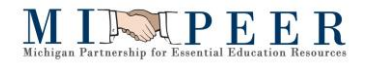

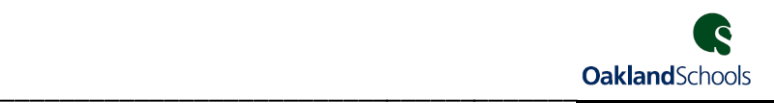

## **Reset Password and Forgot User ID process for Employee Online Login.**

## **Employee Online Users:**

Use Internet Explorer or Chrome web browser. https://clawson.mipeer.org/employeeonline

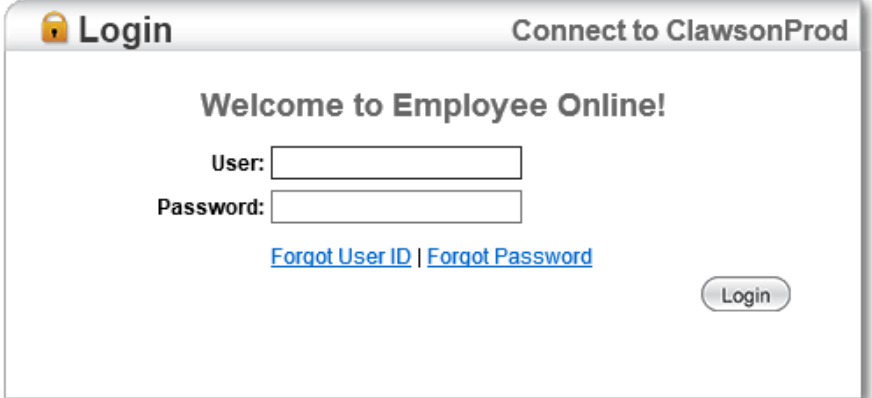

## **Not sure what your EO User ID is?**

Click on Forgot User ID

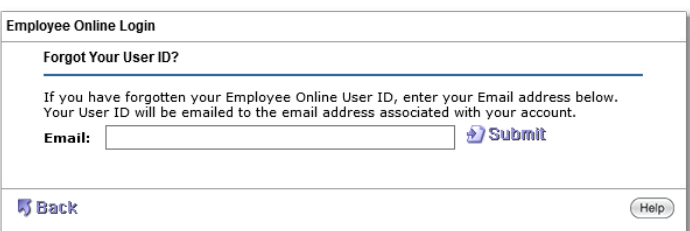

Enter your email address associated with your Employee Online User Account, click submit, and just the User ID will be emailed. The password does not get reset. User IDs start with the Letter E followed by numbers.

## **Is your EO account locked or you need a new password?**

Click on Forgot Password

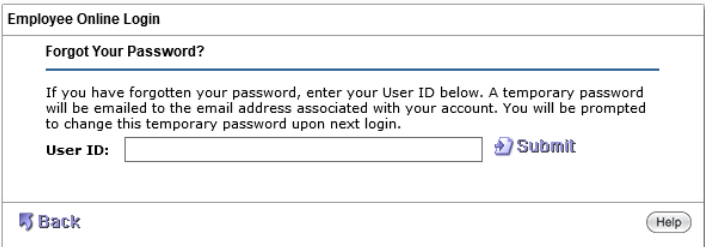

Enter your User ID, click submit, and the User account will unlock (if locked) and the password will be reset and emailed to the email address associated with the User account. Please allow up to 30 minutes for the email to be received. User will be prompted to change this password upon next login. New Password is required to be at least 12 characters long and numbers are allowed.